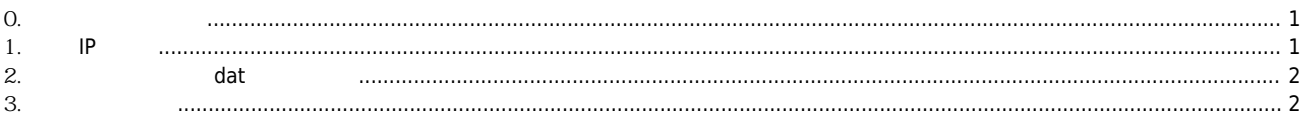

 $CEIP$ 

 $\overline{\phantom{a}}$ 

 $1/1$ 

## **cEIP 펌웨어 업데이트 / 리셋 방법**

 $\times$  cEIP  $\blacksquare$ 

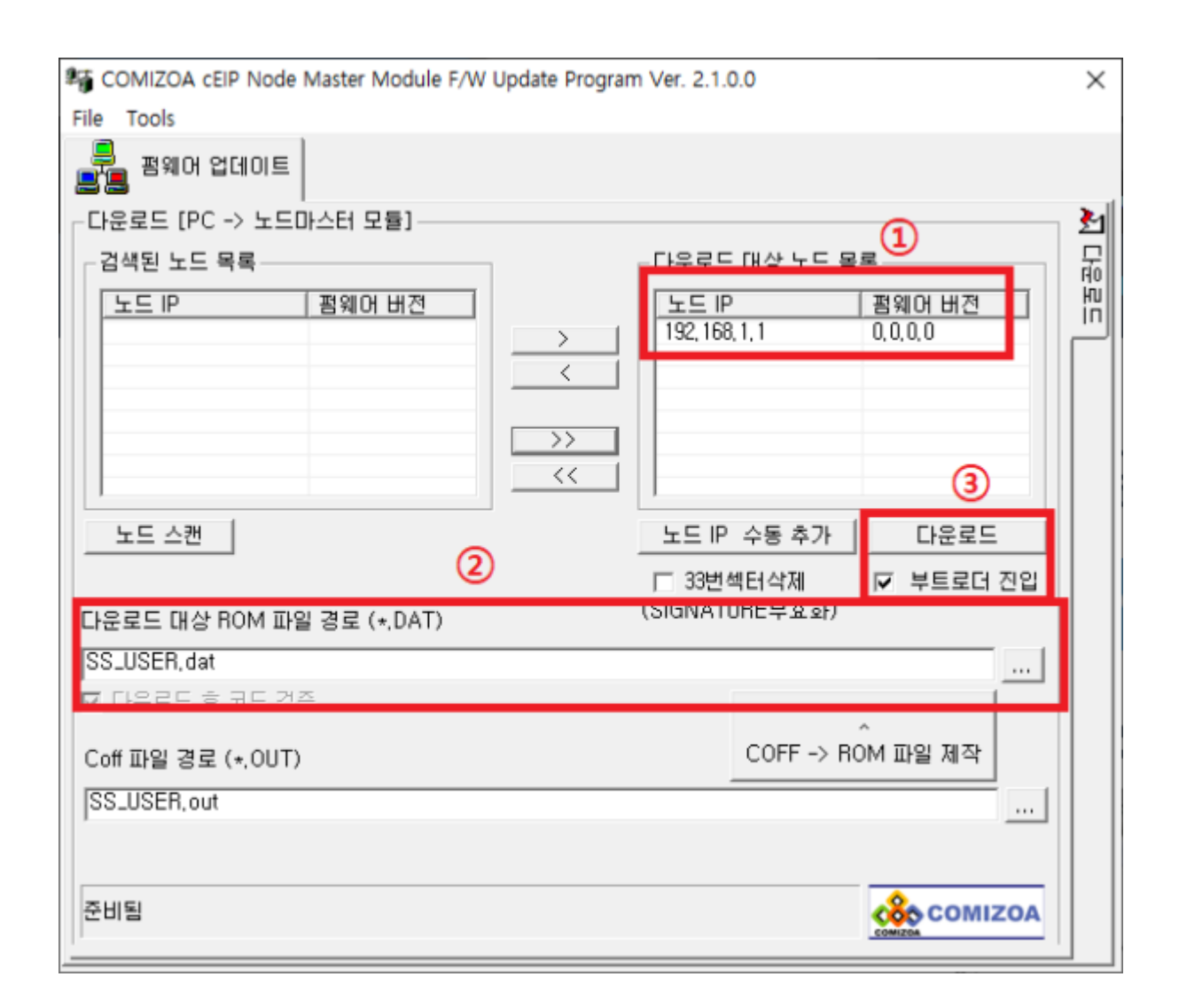

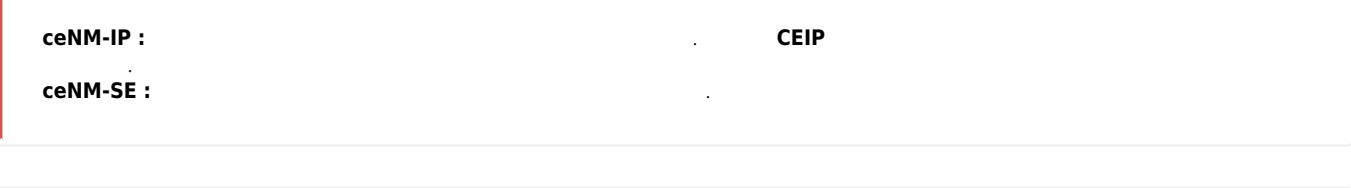

<span id="page-1-0"></span>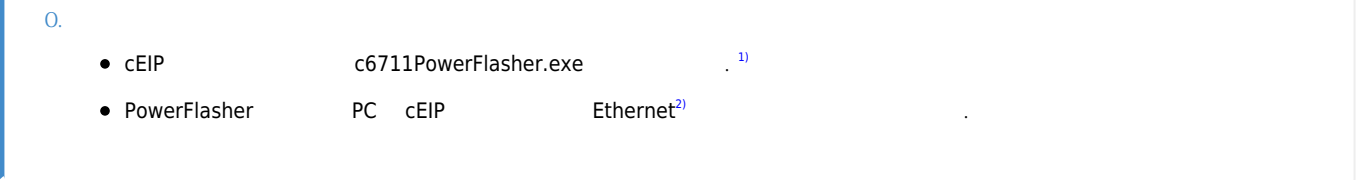

## <span id="page-1-1"></span>**1. 노드 IP 설정**

- $\mathsf{CEIP}$  TP  $\mathsf{IP}$   $\mathsf{I}$
- $192.169.1.1$  .

## <span id="page-2-0"></span>**2. 업데이트할 펌웨어 dat 파일 설정**

- PowerFlasher.exe 폴더 내의 dat 파일을 기본값으로 불러옵니다.
- 다른 FW파일로 변경하려면 오른쪽의 … 버튼을 눌러주세요.

<span id="page-2-1"></span>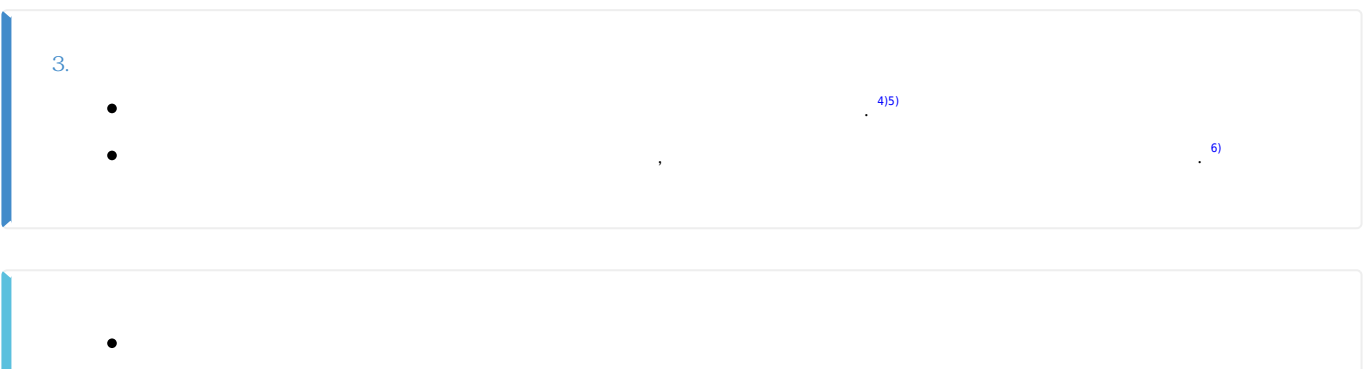

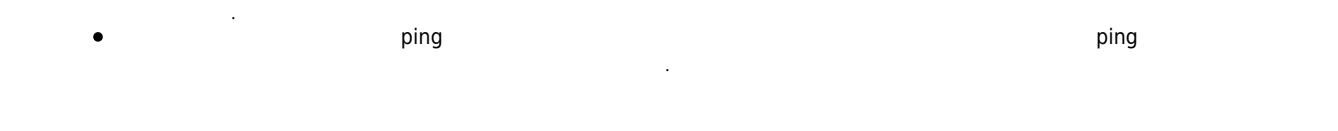

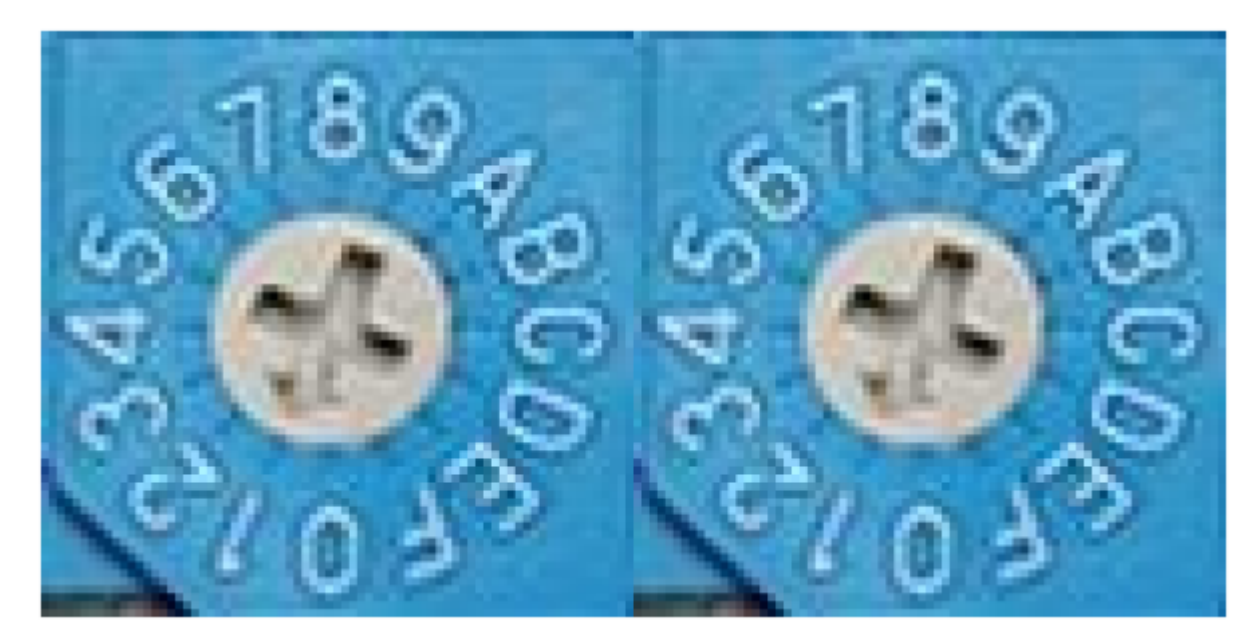

마스터 모듈의 스위치를 사용해 펌웨어를 리셋합니다. 전원 인가 시 스위치의 상태가 **'MSB:0xF,'LSB:0xF'**에 있으면 펌웨어가 리셋되고 부트

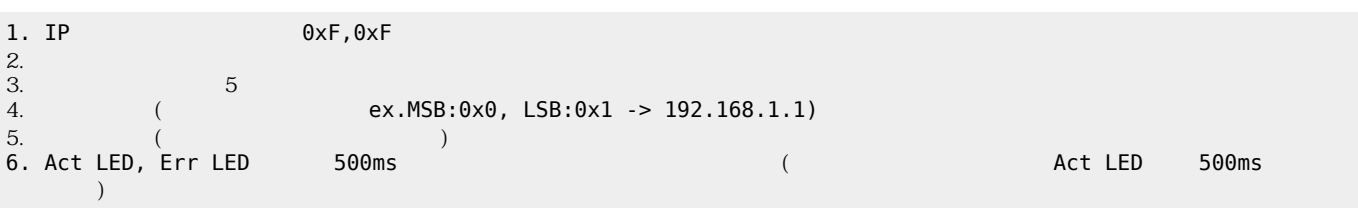

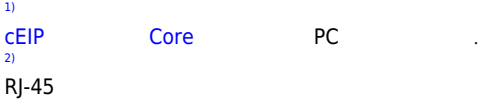

로더 상태가 됩니다. 리셋 순서는 다음과 같습니다

- - http://comizoa.co.kr/info/

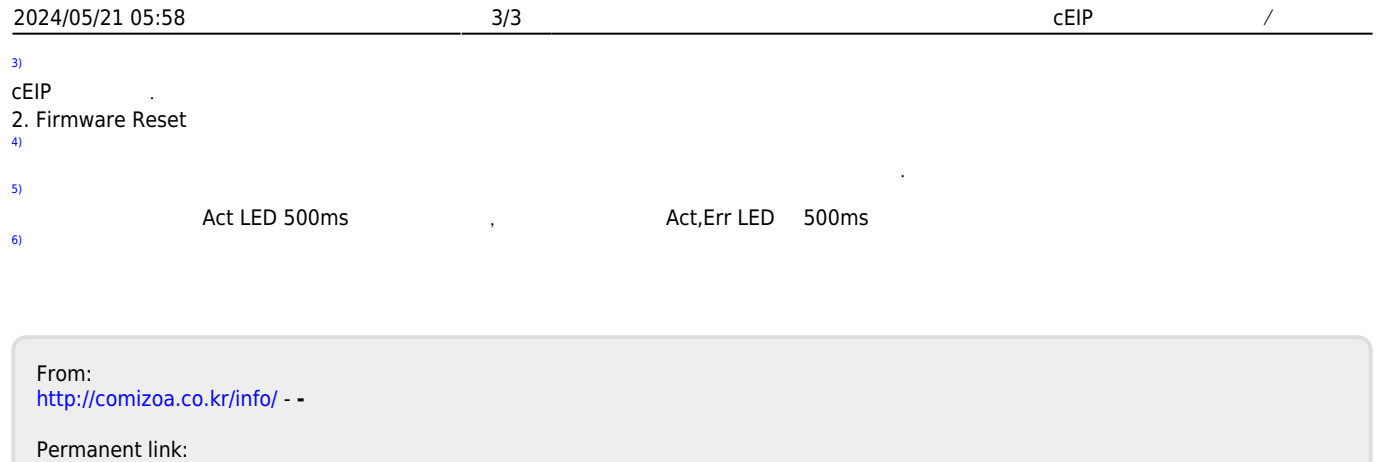

**[http://comizoa.co.kr/info/faq:comiapp:fwupdater:02\\_ceip?rev=1654756097](http://comizoa.co.kr/info/faq:comiapp:fwupdater:02_ceip?rev=1654756097)**

Last update: **2022/06/09 15:28**